## **Quick Guide for Online Participation**

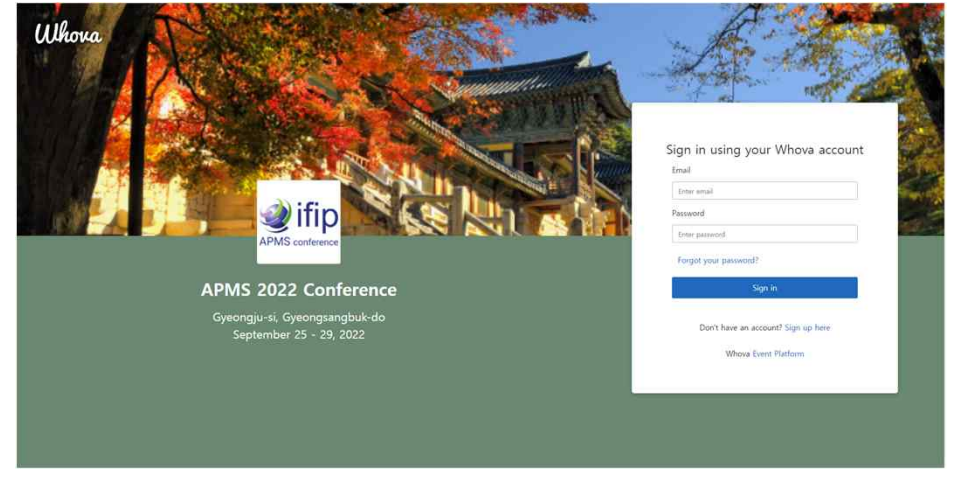

Whova (https://whova.com/portal/webapp/apmsc\_202209/)Sign up/sign in Click "Agenda" in the left navigation bar

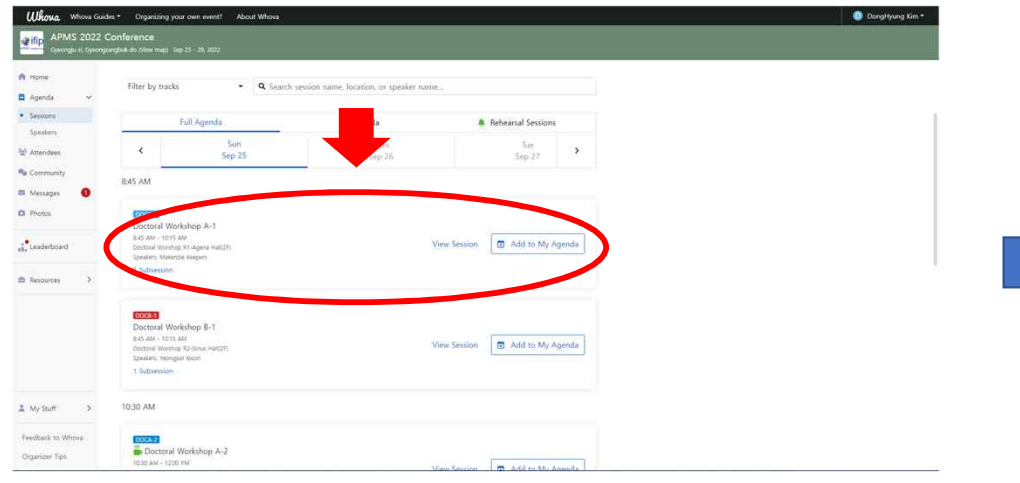

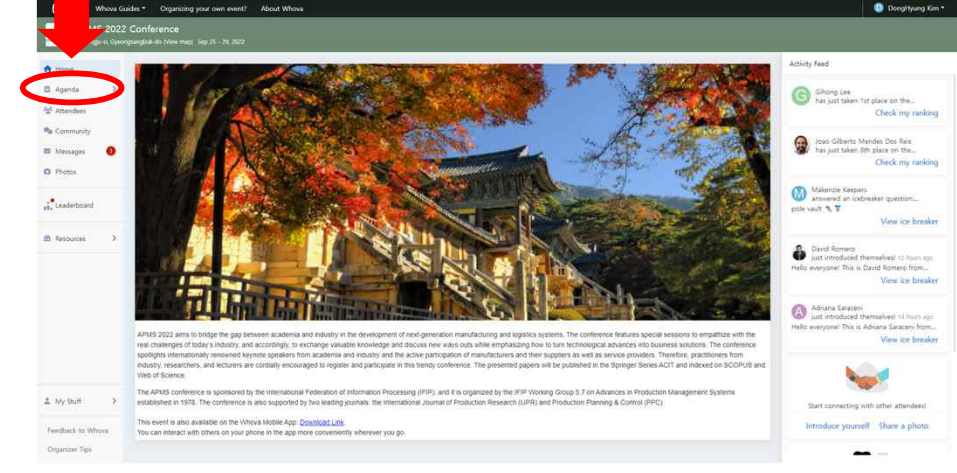

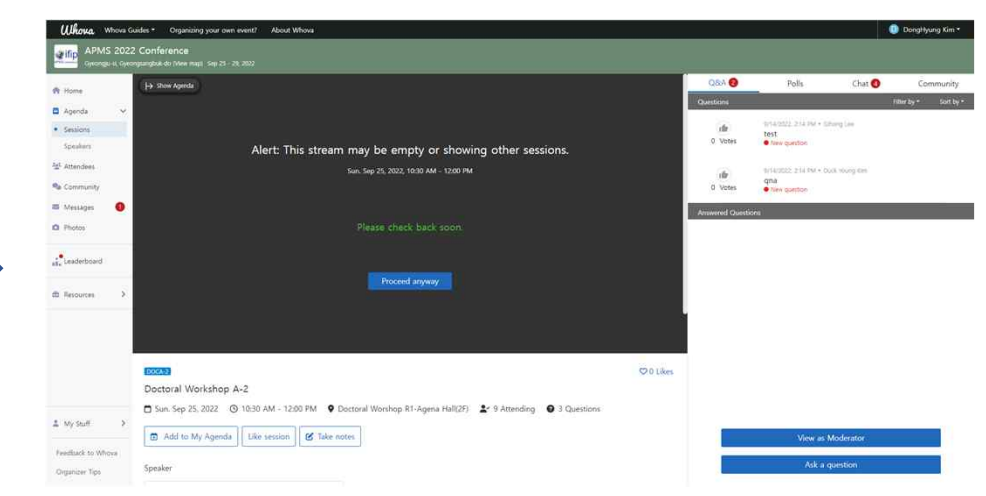

Click a session that you want to join Click "Proceed anyway" button and wait for permission to join

## **Quick Guide for Online Participation**

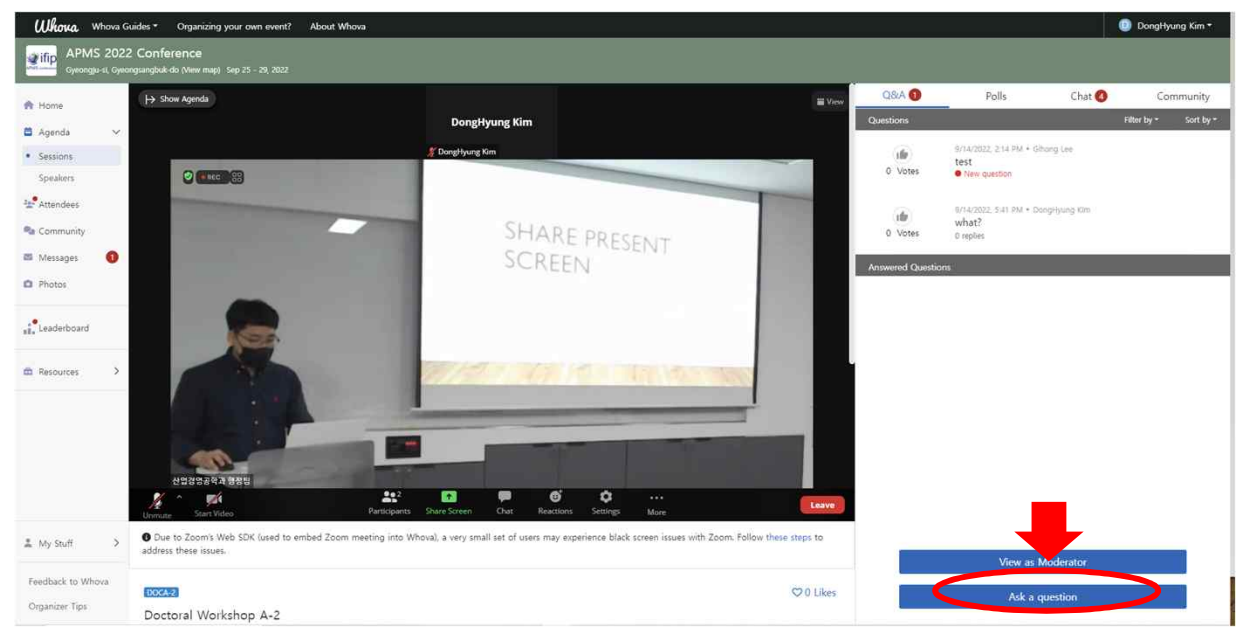

<A screen snapshot of online participation>

-If you want to ask a question to the speaker, click "Ask a question" button in the bottom right corner<br>-For more details, please refer to the Whova User Guide (https://whova.com/pages/whova-app-user-guide/)